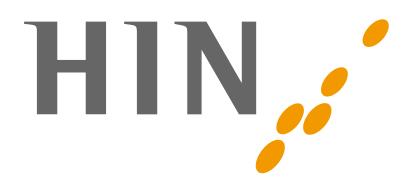

# **DOCUMENTATION OAUTH2**

## **pour les fournisseurs d'application tierces**

**Version:** 1.4.6

**Date:** 02.05.2023

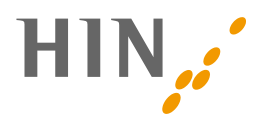

## **SOMMAIRE**

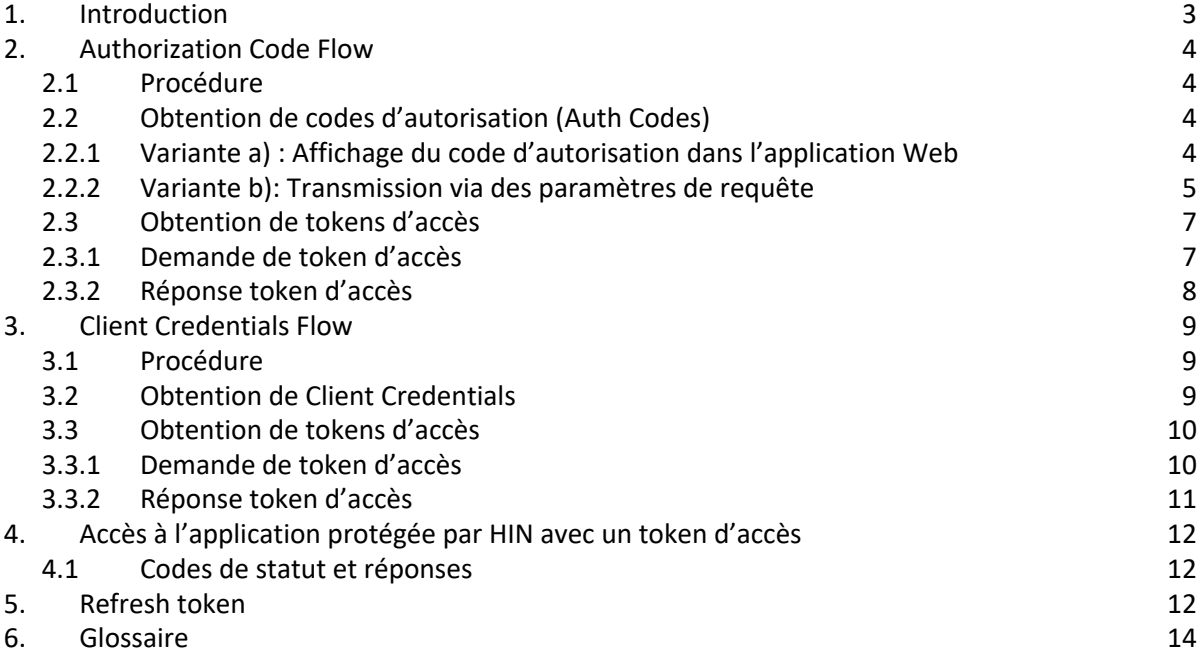

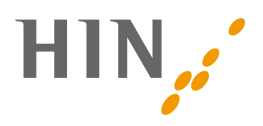

# **1. INTRODUCTION**

HIN permet l'utilisation d'applications raccordées à la plate-forme HIN via l'Access Control Service HIN (ACS) au moyen d'oAuth2. Pour ce faire, le fournisseur de l'application ACS doit autoriser l'utilisation d'oAuth auprès de HIN (e-mail à betrieb@hin.ch). HIN prend en charge les flux oAuth «Authorization Code» et «Client Credentials».

#### Authorization Code Flow:

L'application d'accès tierce (oAuth: client) qui veut accéder à une autre application au nom de l'utilisateur redirige ce dernier sur une application protégée par HIN (apps.hin.ch), dans laquelle il doit s'authentifier. Apps.hin.ch génère un token temporaire (oAuth: Auth Code) pour obtenir le token d'accès (oAuth: Access Token). Le code d'autorisation (Auth Code) est transféré à l'application tierce via le navigateur de l'utilisateur. Il existe pour cela deux variantes:

**Variante a): Affichage du code d'autorisation dans l'application Web apps.hin.ch:** le code d'autorisation est affiché dans l'application Web et est transféré vers l'application tierce par copier/coller. **Variante b): Transmission via paramètres de requête:** lors de la redirection de l'utilisateur vers apps.hin.ch, l'application tierce spécifie déjà le point d'extrémité (oAuth: redirect\_URI) pour lequel il veut le code d'autorisation.

Le code d'autorisation permet à l'application tierce d'obtenir le token d'accès. Le token d'accès permet à l'application tierce d'accéder à l'application correspondante via oauth2*.<URLexistante>*. Les tokens d'accès peuvent être valables pour une URL ou pour un groupe d'URL.

#### Client Credentials Flow:

Le Client Credentials Flow a été spécialement conçu pour les applications machine-to-machine. Dans le Client Credentials Flow, l'obtention du code d'authentification (Auth Code) et donc l'interaction avec un utilisateur final ne sont pas nécessaires. Contrairement à l'Authorization Code Flow, le token d'accès (Access Token) délivré n'est valable que pour un utilisateur spécifique et préconfiguré. Le Client Credentials Flow ne convient donc pas si un accès doit être effectué au nom d'un utilisateur final.

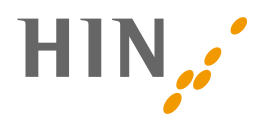

# **2. AUTHORIZATION CODE FLOW**

## **2.1 Procédure**

- 1. Une application tierce veut accéder à une ressource protégée par HIN (application ACS) au nom d'une identité HIN.
- 2. Si aucun token pour l'identité HIN correspondante n'est disponible dans l'application tierce, le navigateur doit être redirigé vers apps.hin.ch. Lors de l'accès à apps.hin.ch, l'utilisateur accédant doit se connecter avec une authentification à deux facteurs (p. ex. client HIN). Un code d'autorisation est présenté à l'utilisateur dans l'application Web.
- 3. Le code d'autorisation est transféré de l'utilisateur à l'application tierce. Différents mécanismes sont utilisés à cet effet (voir le chapitre «Obtention et utilisation du code d'autorisation») :
	- a. Copier/coller le code d'autorisation ou photographier un code QR
	- b. Transmission directe via https ou Protocol Handler
- 4. Le code d'autorisation permet à l'application tierce d'obtenir le token d'accès.
- 5. Le token d'accès permet d'accéder à la ressource protégée au nom de l'identité HIN de l'utilisateur.

#### **2.2 Obtention de codes d'autorisation (Auth Codes)**

Le code d'autorisation (Auth Code) est un OTP (One Time Password) utilisé pour obtenir le token d'accès et est valable dix minutes. Il y a deux façons de l'obtenir :

#### **2.2.1 Variante a): Affichage du code d'autorisation dans l'application Web**

Sur apps.hin.ch, des codes d'autorisation peuvent être générés pour obtenir le token d'autorisation. Un registre distinct est fourni pour le service oAuth.

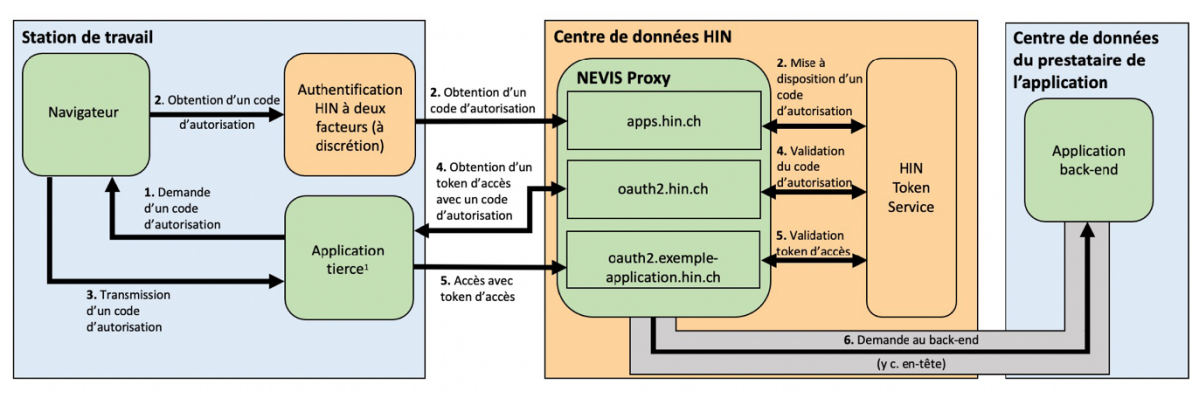

 $1$  p. ex. système de gestion de cabinet

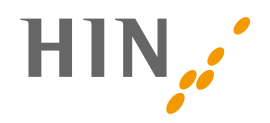

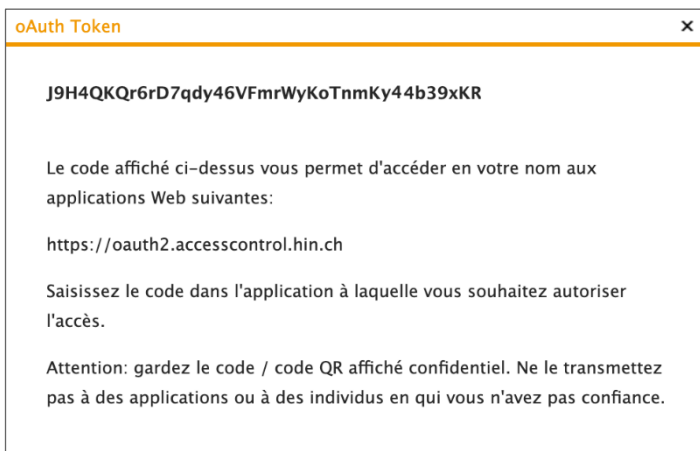

Lors de l'accès à apps.hin.ch , le premier registre («HIN Mail») s'affiche par défaut. Afin de simplifier le processus pour l'utilisateur, les codes d'autorisation peuvent être obtenus via un lien direct:

http://apps.hin.ch/#app=HinCredMgrOAuth;tokenGroup=<TokenGroupe>

La valeur après tokenGroup= diffère selon l'application cible et peut être demandée à HIN.

#### **2.2.2 Variante b): Transmission via des paramètres de requête**

Dans cette variante, le code d'autorisation est transmis à un redirect URI défini. La personne utilisatrice le confirme en cliquant sur «Oui, autoriser l'accès».

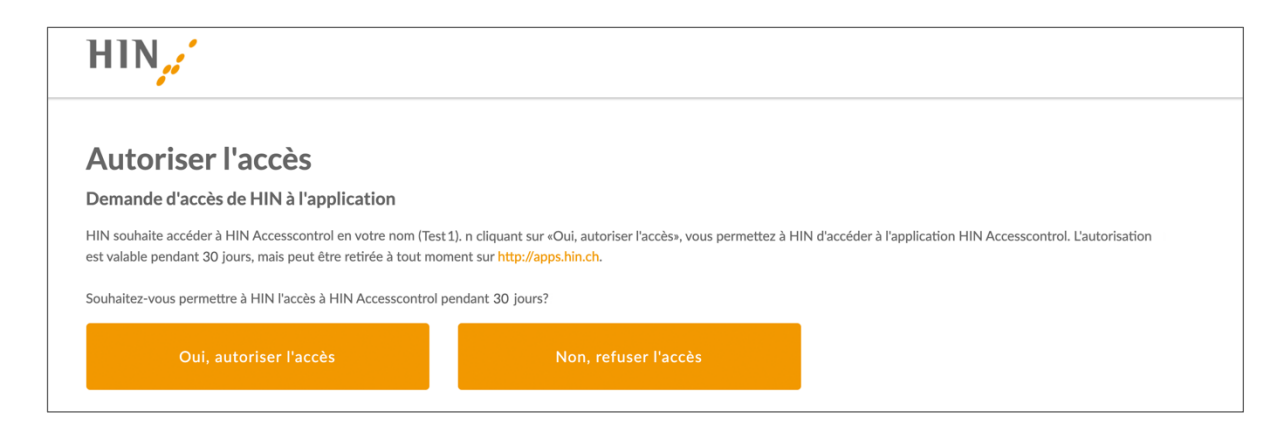

Ce redirect\_URI est fourni via l'URL appelée:

```
http://apps.hin.ch/REST/v1/OAuth/GetAuthCode/<TokenGruppe>?res-
ponse_type=code&client_id=<client_id>&redirect_uri=<Redi-
rect_URI>&state=<state>
```
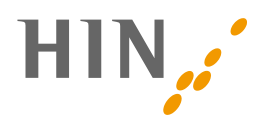

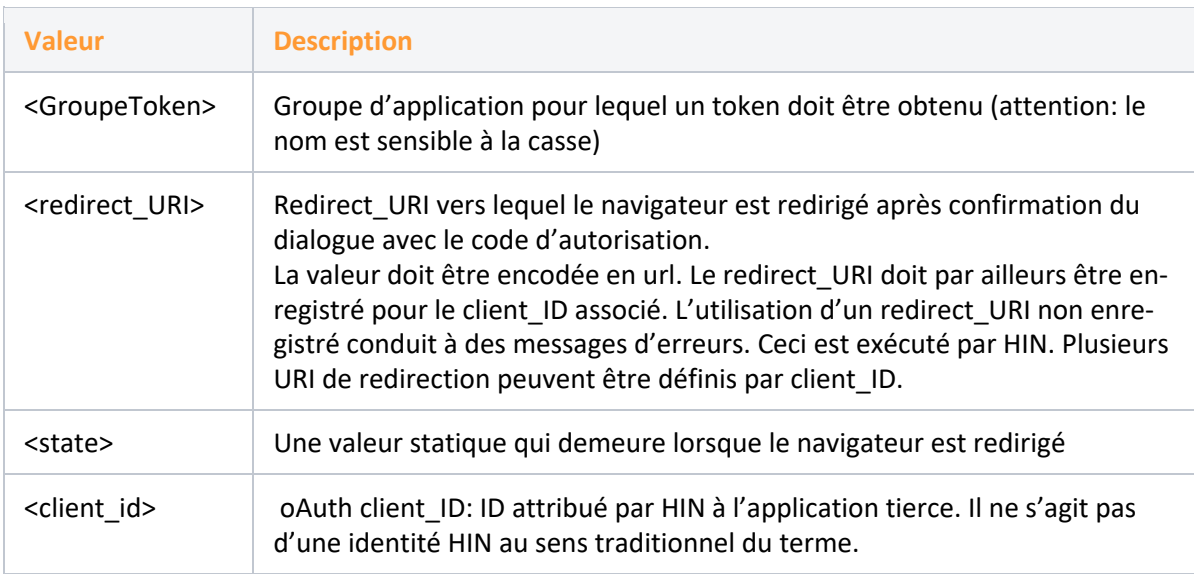

Exemple de demande pour l'application «ACS»:

http://apps.hin.ch/REST/v1/OAuth/GetAuthCode/application-ACS?response\_type=code&client\_id=ch.hin&redirect\_uri=https%3A%2F%2Fwww.hin.ch&state=teststate

Le code d'autorisation est transmis au Redirect\_URI désiré en utilisant les paramètres URI. Le statut (state) est également fourni.

https://www.hin.ch/?state=teststate&code=qdoWMwRNHnn9wDNynbMxytwahEGNXBqtipQhZXLF

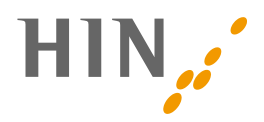

## **2.3 Obtention de tokens d'accès**

Le token d'accès est le token utilisé pour un accès efficace à l'application.

#### **2.3.1 Demande de token d'accès**

Le token d'accès peut être obtenu avec le code d'autorisation reçu. L'obtention s'effectue au moyen d'un POST à oauth2.hin.ch/REST/v1/OAuth/GetAccessToken, et les paramètres sont transmis sous forme de données de formulaire (form-data) (Content-Type: application/x-wwwform-urlencoded):

```
POST https://oauth2.hin.ch/REST/v1/OAuth/GetAccessToken
  grant type=authorization code&
   code=AUTH_CODE&
   redirect_uri=REDIRECT_URI&
   client_id=CLIENT_ID&
   client_secret=CLIENT_SECRET
```
Le redirect\_URI doit concorder avec celui utilisé lors de l'obtention du code d'autorisation. Veuillez noter que, selon la configuration, le paramètre «client secret» n'est pas forcément requis.

```
Obtention d'un token d'accès avec Curl
```

```
curl -H 'Content-Type: application/x-www-form-urlencoded' -H 'Accept:appli-
cation/json' --data 'grant_type=authorization_code&redi-
rect_uri=&code=<CODE>&client_id=<CLIENT_ID>&client_secret=<CLIENT_SECRET>' 
https://oauth2.hin.ch/REST/v1/OAuth/GetAccessToken
```
Veuillez noter que le corps doit être encodé en url. Tout caractère spécial contenu dans le client\_secret doit être pris en compte. Par ailleurs, dans les anciennes versions de documents, l'URL pour obtenir les tokens d'accès était «https://oauth2.hin.ch/REST/v1/getoAuthToken». Cette URL sera remplacée à long terme. Les systèmes qui utilisent l'ancienne URL doivent être convertis.

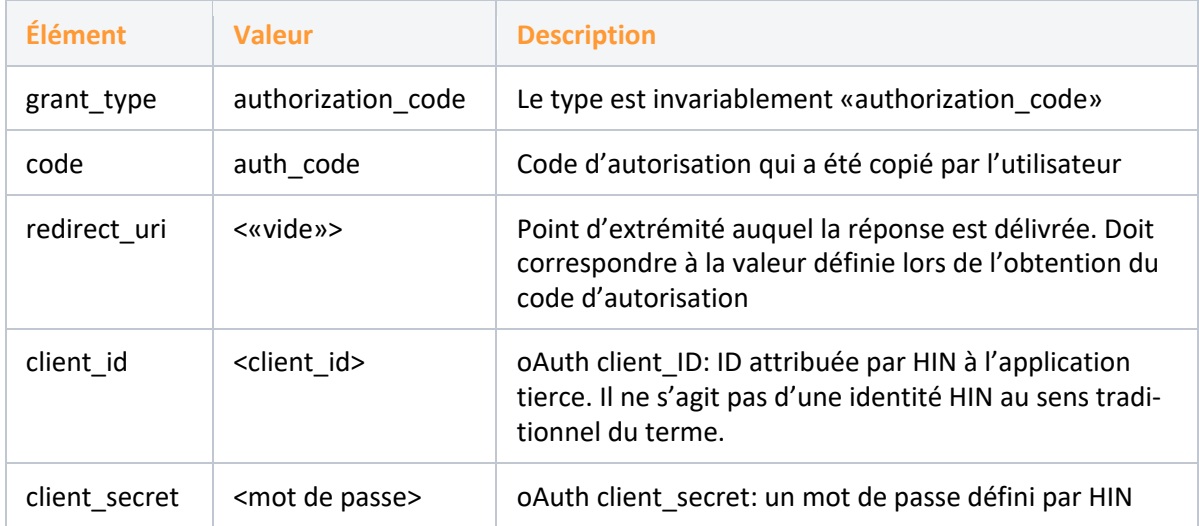

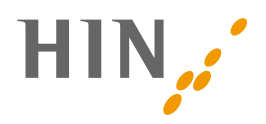

#### **2.3.2 Réponse token d'accès**

Le token d'accès est retourné au format JSON:

```
{
   "access_token":"RsT5OjbzRn430zqMLgV3Ia",
   "expires_in":3600,
   "hin_id": "cmuster",
   "token_type": "Bearer"
}
```
«expires\_in» définit en secondes le moment auquel le token expire. Veuillez noter qu'un token peut être supprimé par le propriétaire de l'identité à tout moment. Ainsi, un token peut être invalide avant même que le délai «expires\_in» n'expire.

Si un token d'accès avec un code d'autorisation invalide est demandé, une erreur est renvoyée:

```
{
   "error":"invalid_request"
}
```
Une fois que l'application tierce a reçu le token, l'accès au serveur de ressources est possible. Pour cela, le token est donné comme «Basic Auth Header». Selon le standard oAuth, «Bearer» est ajouté à l'en-tête d'autorisation de base (basic auth header).

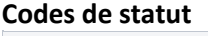

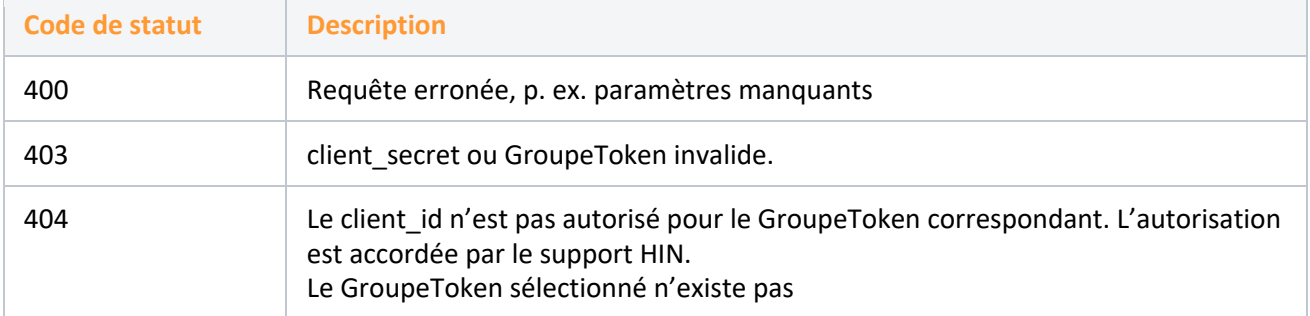

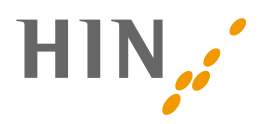

# **3. CLIENT CREDENTIALS FLOW**

## **3.1 Procédure**

- 1. Les fournisseurs d'application qui souhaitent utiliser le Client Credentials Flow doivent contacter le support HIN (support@hin.ch).
- 2. Le support HIN crée un ID HIN de type «Device» pour le fournisseur d'application.
- 3. Le fournisseur d'application reçoit les Credentials pour l'ID HIN et les active (https://servicecenter.hin.ch/id-activation).
- 4. Pour obtenir le client id et le client secret, le fournisseur d'applications se connecte avec l'ID HIN sur https://apps.hin.ch/#app=ClientCredentials. Dans le même temps, une adresse e-mail de notification doit être définie pour l'expiration des Credentials.
- 5. Le fournisseur d'application peut ensuite obtenir un token d'accès (AccessToken) par le biais des appels définis dans le chapitre Appels

## **3.2 Obtention de Client Credentials**

Le fournisseur d'application se connecte à apps.hin.ch avec son ID HIN (voir étape 2 de la procédure): https://apps.hin.ch/#app=ClientCredentials

Die untenstehenden Client Credentials sind unter ihrer HIN Identität verfügbar. Sie können neue Secrets erzeugen oder die Credentials auch löschen falls sie nicht mehr benutzt werden sollen

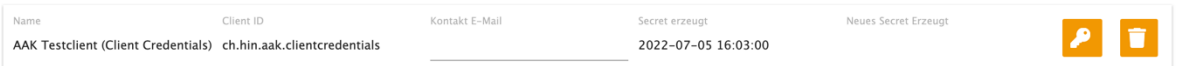

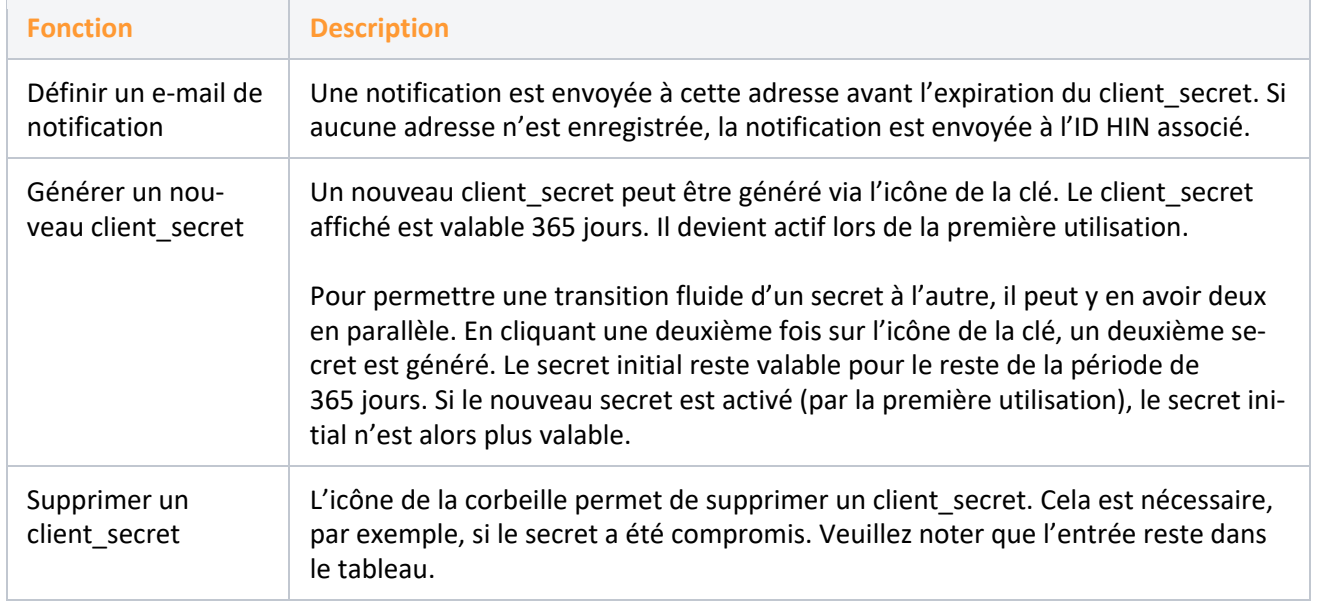

#### Fonctions de l'application Web:

oAuth Client Credentials

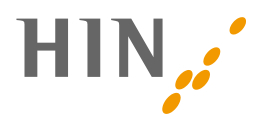

## **3.3 Obtention de tokens d'accès**

Lors de l'obtention du token d'accès, il convient de définir pour quel GroupeToken le token doit être valable. Le client id à utiliser a été défini à l'étape 3 de la procédure (3.1). Le client secret a été obtenu à l'étape 4. Les tokens d'accès obtenus sont toujours valables pour l'ID HIN qui a été généré à l'étape 2 de la procédure (3.1).

#### **3.3.1 Demande de token d'accès**

```
POST https://oauth2.hin.ch/REST/v1/OAuth/GetAc-
cessToken/ACS-Applikation
 grant type=client credentials&
  client_id=CLIENT_ID&
  client_secret=CLIENT_SECRET
```
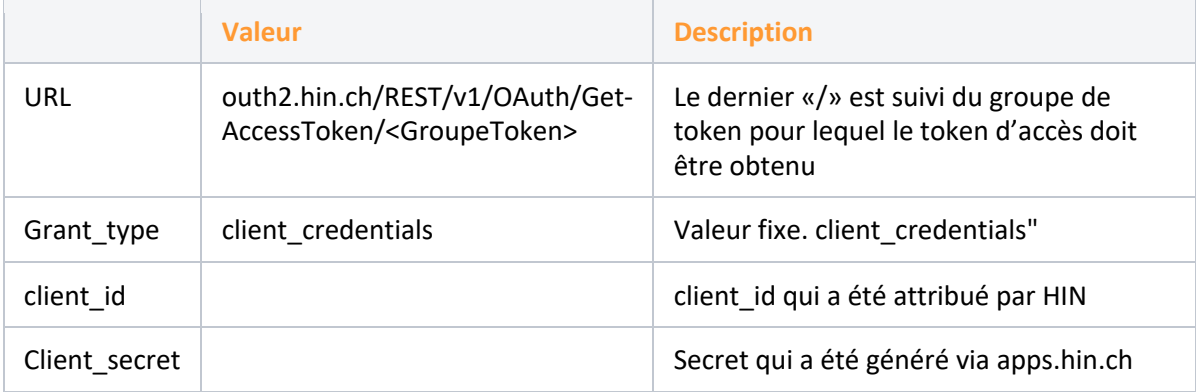

#### **Obtention d'un token d'accès avec Curl**

curl -H 'Content-Type: application/x-www-form-urlencoded' --data-urlencode "grant type=client credentials" --data-urlencode "client id=<CLIENT ID>" -data-urlencode "client\_secret=<SECRET>"

https://oauth2.hin.ch/REST/v1/OAuth/GetAccessToken/ACS-Applikation

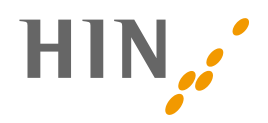

## **3.3.2 Réponse token d'accès**

```
{
     "access_token": "<ACCESS TOKEN>",
     "expires_in": 2592000,
     "hin_id": "aakeret",
     "refresh_token": "<REFRESH TOKEN>",
     "token_type": "Bearer"
```

```
}
```
#### **Codes de statut**

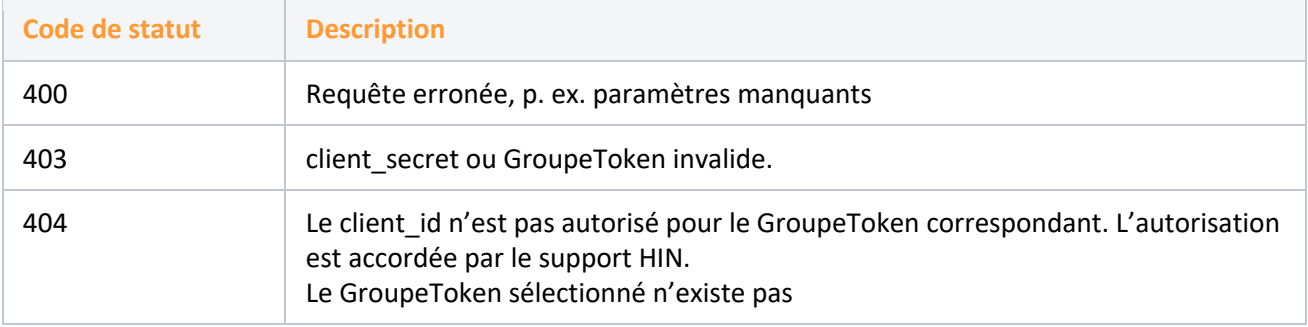

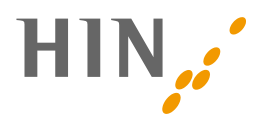

# **4. ACCÈS À L'APPLICATION PROTÉGÉE PAR HIN AVEC UN TOKEN D'ACCÈS**

AUTHORIZATION: Bearer RsT5OjbzRn430zqMLgV3Ia

L'URL pour l'accès avec le token oAuth2 est différente de l'URL habituelle utilisée p. ex. pour l'accès via le client HIN. L'URL habituelle est précédée de «oauth2»: <application.hin.ch> → <oauth2.application.hin.ch>.

**Accès avec token d'accès via Curl**

curl --header 'Authorization: Bearer <token d'accès>' https://<oauth2.application.hin.ch>

## **Codes de statut Description** 200 La requête a réussi. 400 Basic-Auth-Header manquant 401 Le token d'accès n'est pas valide ou a expiré. Obtention d'un nouveau token nécessaire. 403 En règle générale: autorisations non définies sur l'ID HIN pour l'application.

#### **4.1 Codes de statut et réponses**

Les codes de statut peuvent également être définis par l'application concernée. Un code 403 peut donc aussi être généré par le backend.

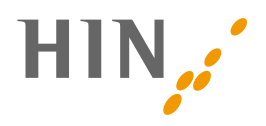

# **5. REFRESH TOKEN**

HIN peut contrôler la disponibilité du «refresh token» (token de rafraîchissement) sur la base du client ID. Un refresh token est utilisé pour obtenir un nouveau token d'accès sans interaction utilisateur. Si le refresh token est activé pour un client ID, la réponse à l'obtention initiale du token d'accès se présente ainsi:

```
{ "access_token":"RsT5OjbzRn430zqMLgV3Ia",
     "expires_in":3600,
     "hin_id": "cmuster",
     "refresh_token": "rz6diRgWa5cqTrR8JY",
     "token_type": "Bearer"
```
}

Après expiration du token d'accès, le refresh token peut être utilisé pour le renouvellement du token pendant 7 jours supplémentaires. Au-delà, il expire et un nouveau token d'accès doit être généré par l'utilisateur:

```
POST https://oauth2.hin.ch/REST/v1/OAuth/GetAccessToken
 grant type=refresh token&
  refresh_token=REFRESH_TOKEN&
   client_id=CLIENT_ID&
   client_secret=CLIENT_SECRET
```
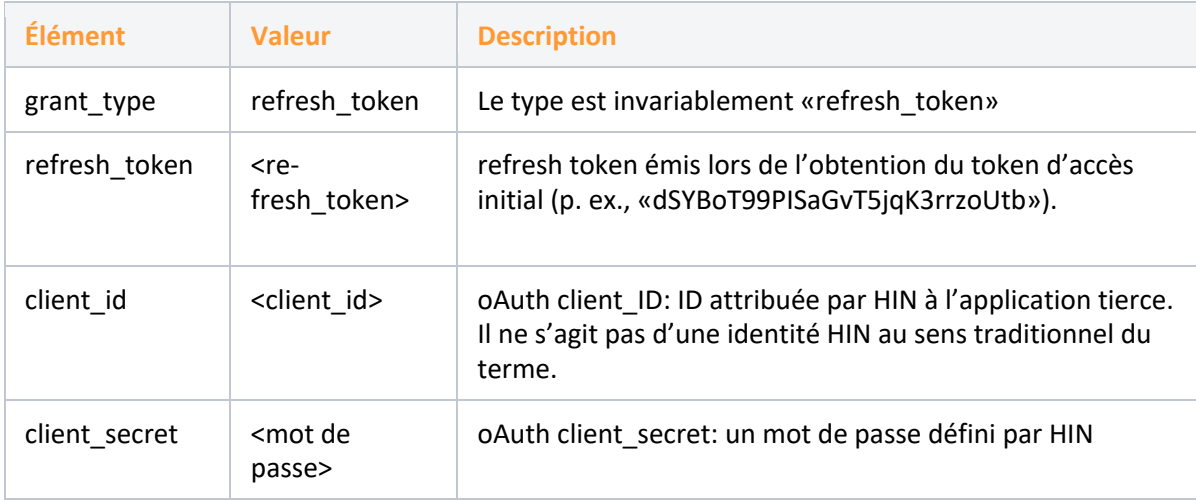

En plus du nouveau token d'accès, l'utilisateur reçoit également un refresh token, lequel peut être réutilisé pour le renouvellement du token.

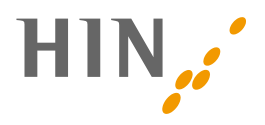

# **6. GLOSSAIRE**

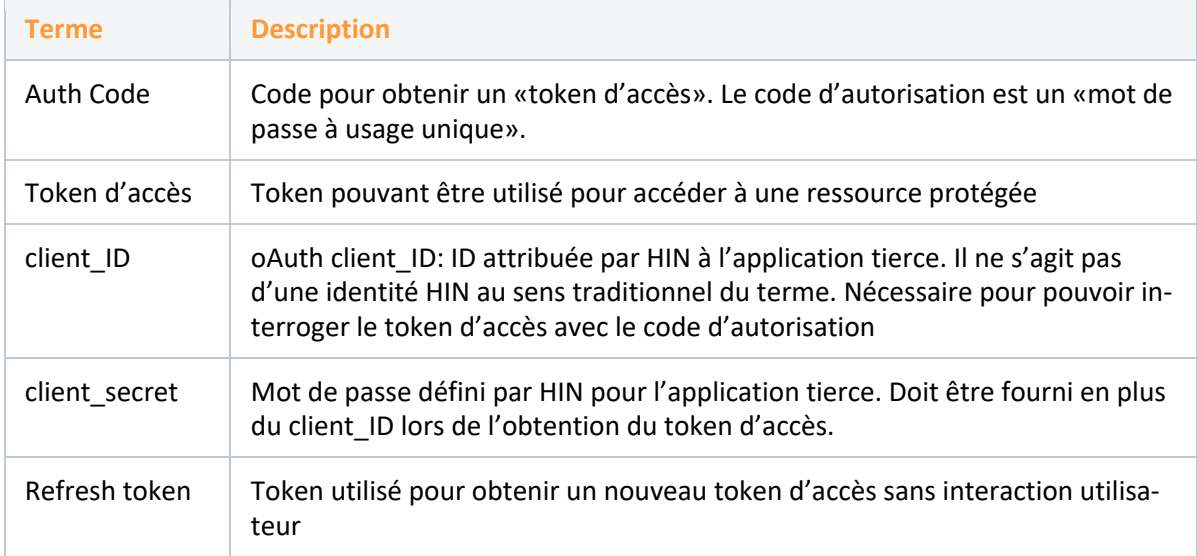